## **How do I access CUNY Student Forms**

Step 1: Visit your CUNYfirst Student Center at [home.cunyfirst.cuny.edu](http://home.cunyfirst.cuny.edu/)

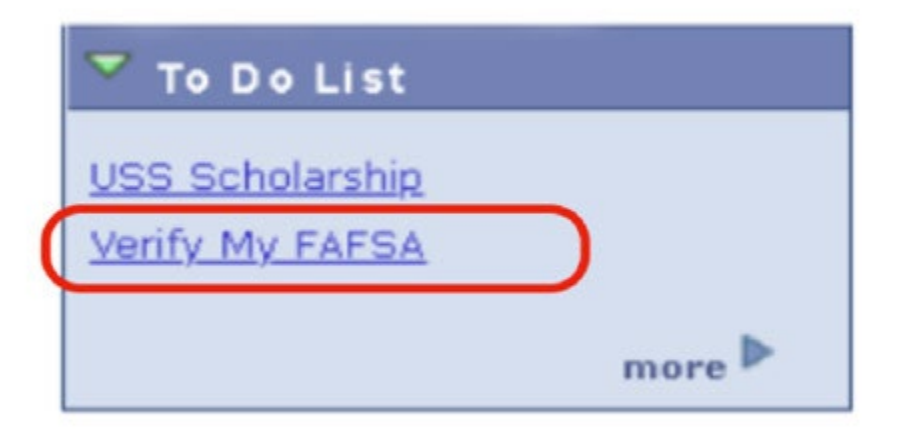

Step 2: Click on your Verify My FAFSA To Do List

## **Verify My FAFSA**

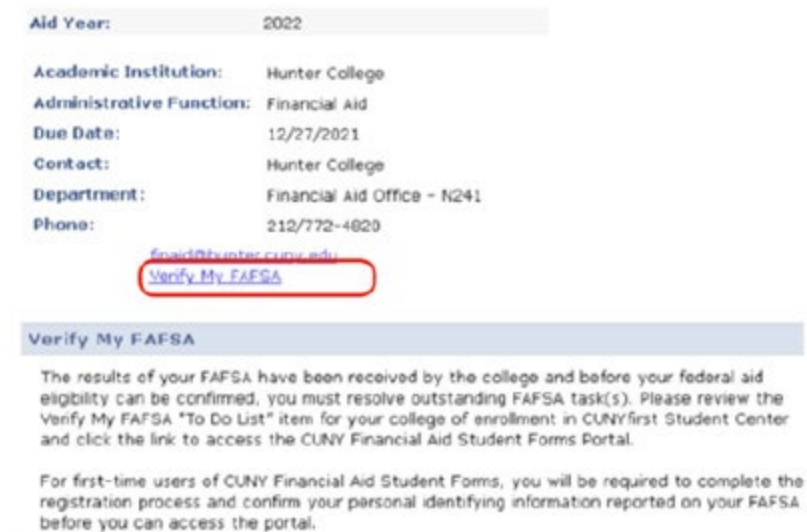

Return

Step 3: Click on the Verify My FAFSA Link

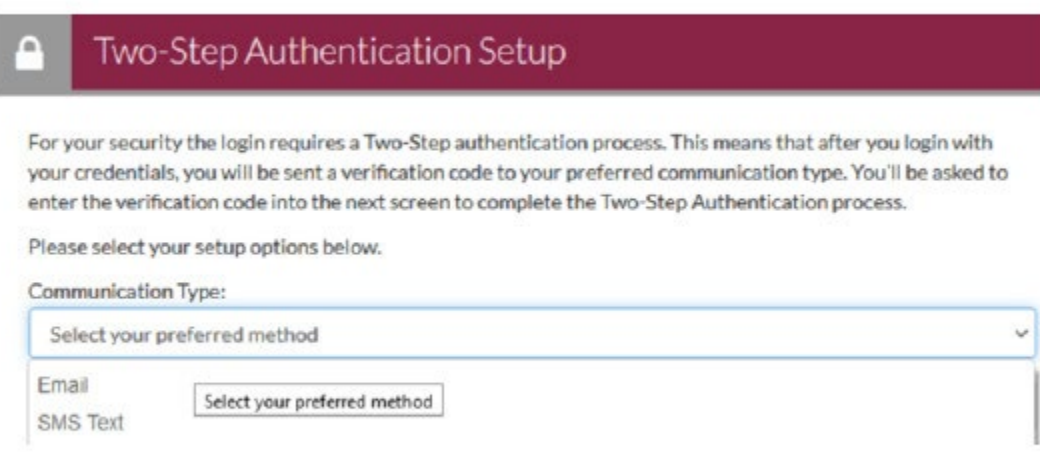

Step 4: Complete your two-step security confirmation by e-mail or SMS

## Confirm Student Information

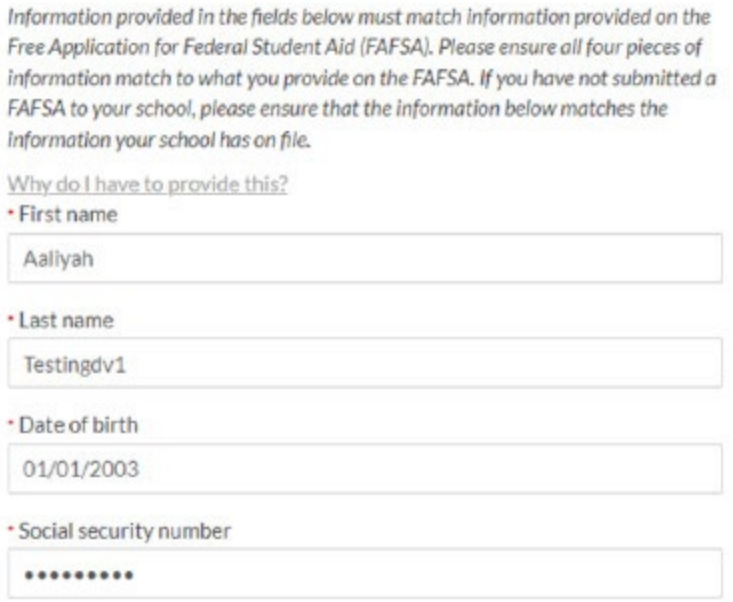

Step 5: Register your account by confirming the personal identifying information from your FAFSA